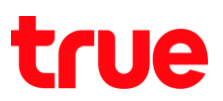

## **วิธีการเปลี่ยนภาษาของเมนู (Menu Language) กล่องรับสัญญาณ OPENTEL 4K-OP10C**

1. กดปุ่ม **เมนู (MENU)** ที่รีโมทคอนโทรล

**COLL**  $\hat{}$ CH Œ (INFO) FAV GUDE  $\overline{\mathscr{C}}$ Œ ma

TRUE CORPORATION PUBLIC COMPANY LIMITED 18 TRUE TOWER, RATCHADAPHISEK ROAD, HUAI KHWANG, BANGKOK10310 THAILAND WWW.TRUECORP.CO.TH

## true

2. กดลูกศร **"เลื่อนลง"** ไปที่เมนู **ตั้งค่าระบบ (System Setting)** และกดปุ่ม **โอเค (OK)**

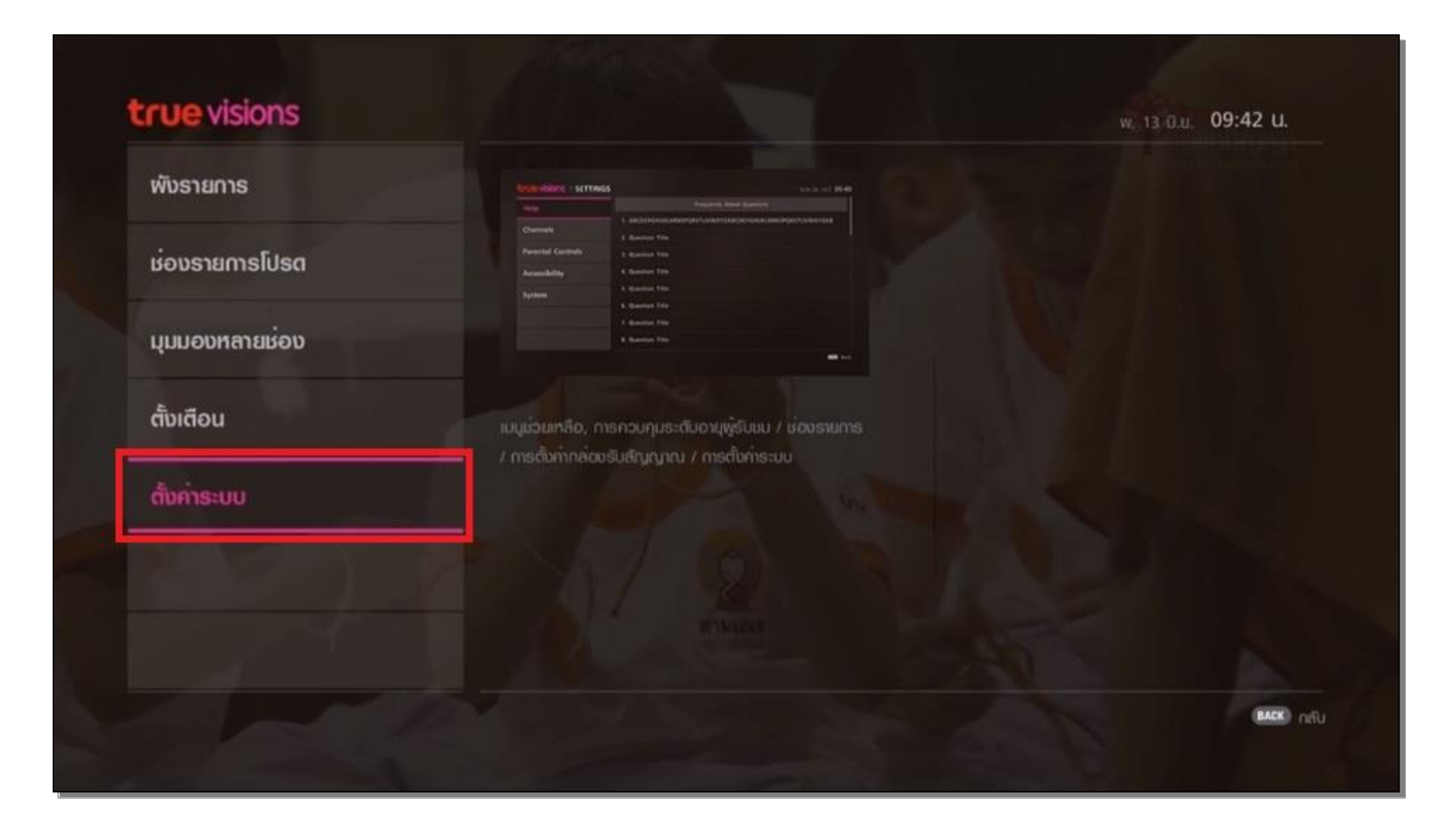

3. กดลูกศร **"เลื่อนลง"** ไปที่เมนู **การตั้งค่ากล่องรับสัญญาณ (Accessibility)** และกดปุ่ม **OK** ที่รีโมทคอนโทรล

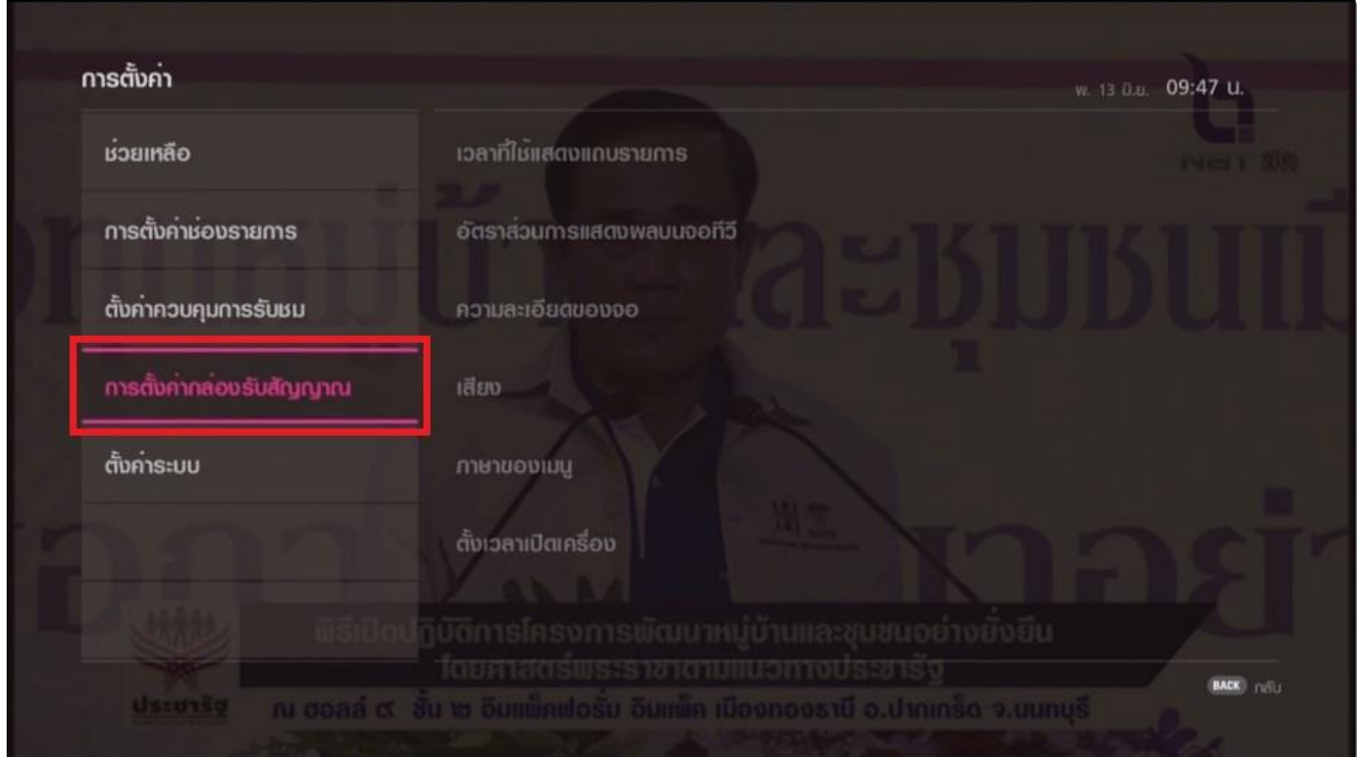

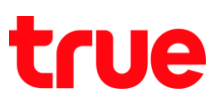

4. กดลูกศร **"เลื่อนลง"** ไปที่เมนู **ภาษาของเมนู (Menu Language)** และกดปุ่ม **OK** ที่รีโมทคอนโทรล

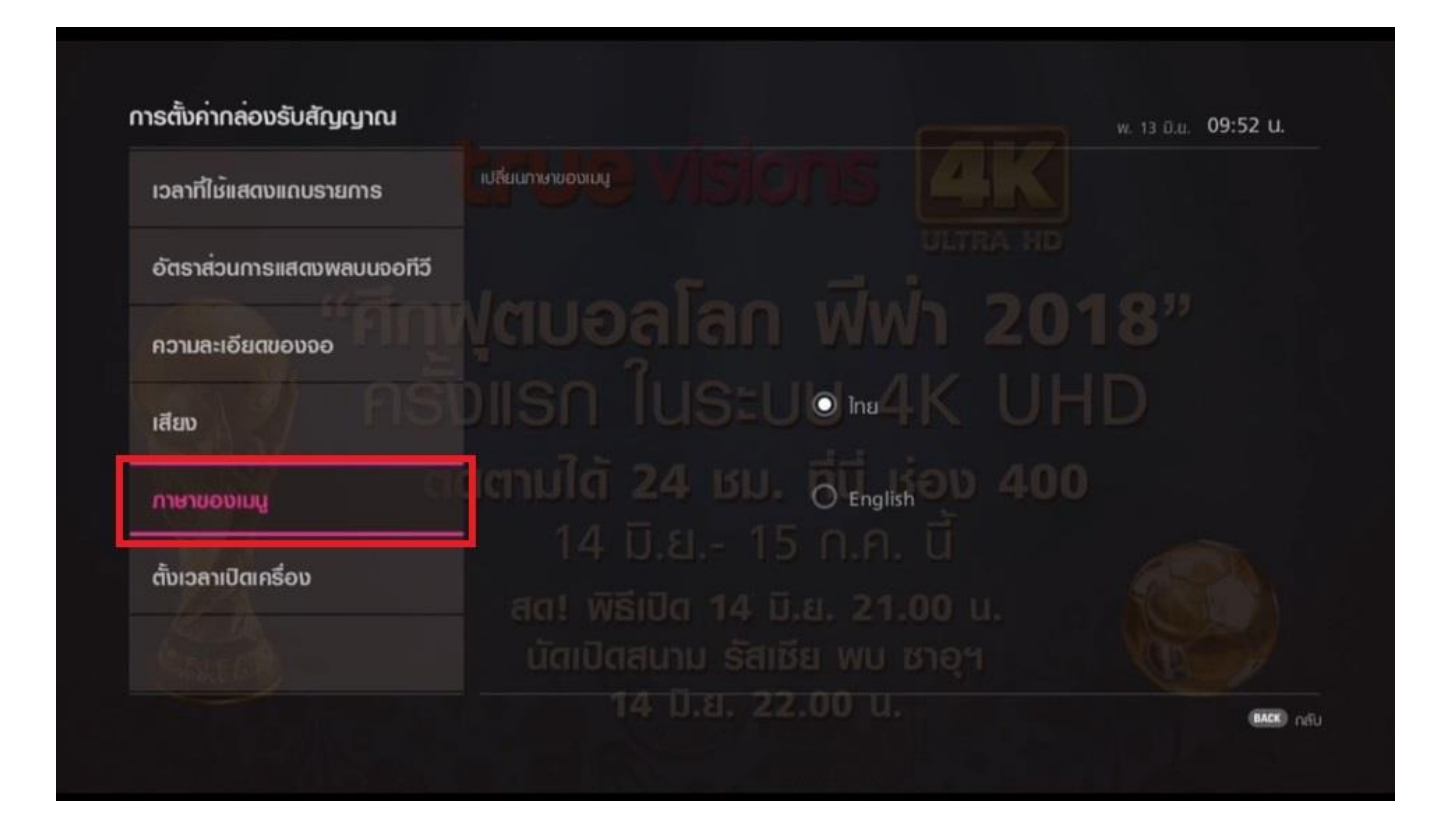

5. เลือกภาษาของเมนู(Menu Language) **ภาษาไทย (Thai)** หรือ **ภาษาอังกฤษ (English)**

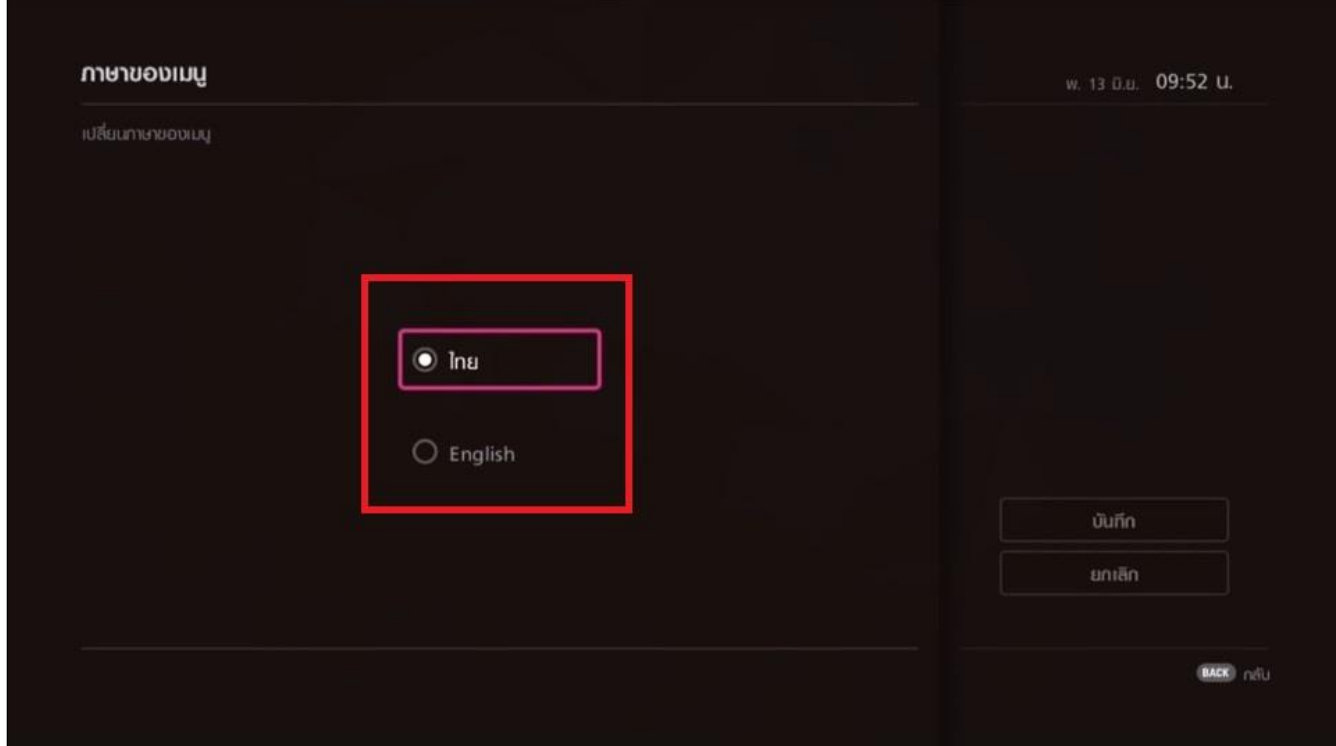

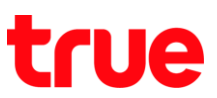

6. เมื่อท ารายการเรียบร้อยแล้ว ให้กดลูกศร **"เลื่อนขวา"** ไปที่เมนู **บันทึก (Save)** และกดปุ่ม **OK** ที่รีโมทคอนโทรล

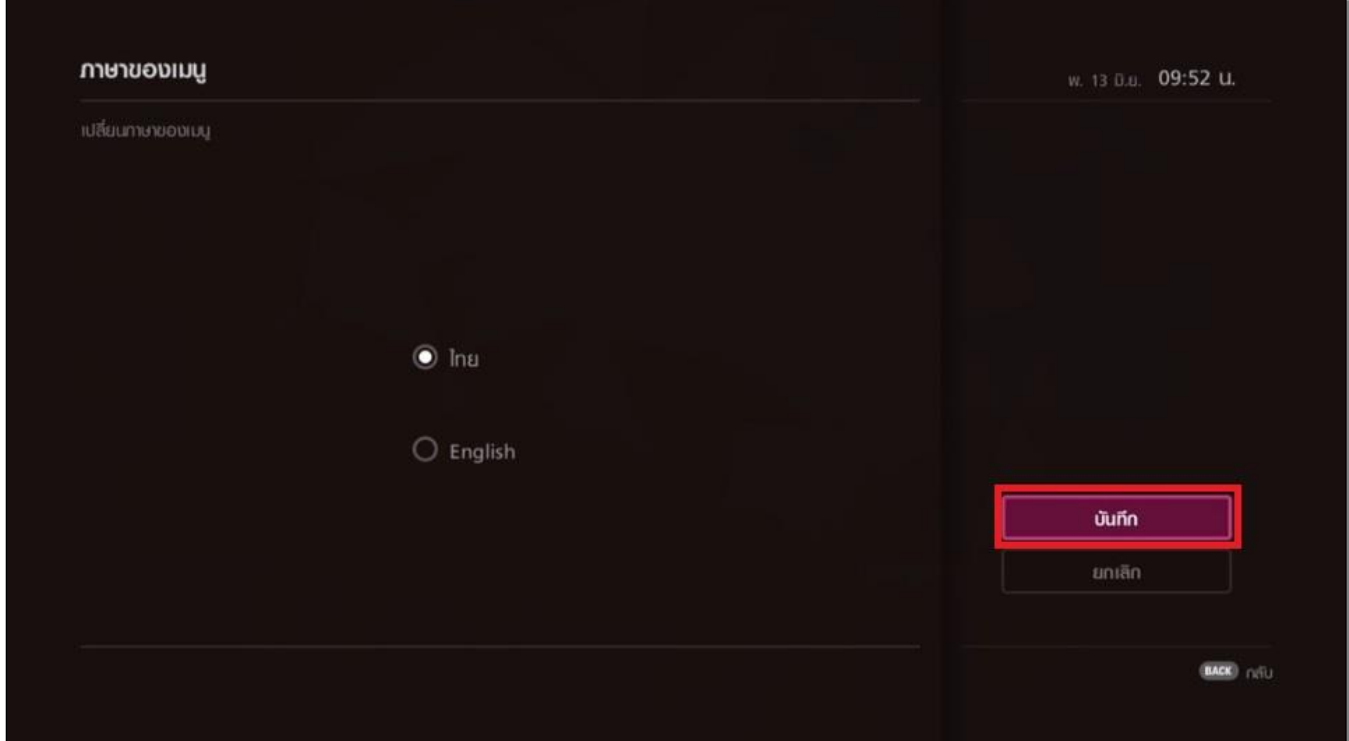